# **IUU Documents**

*Adding the information to the CHED-P notification on IPAFFS* 

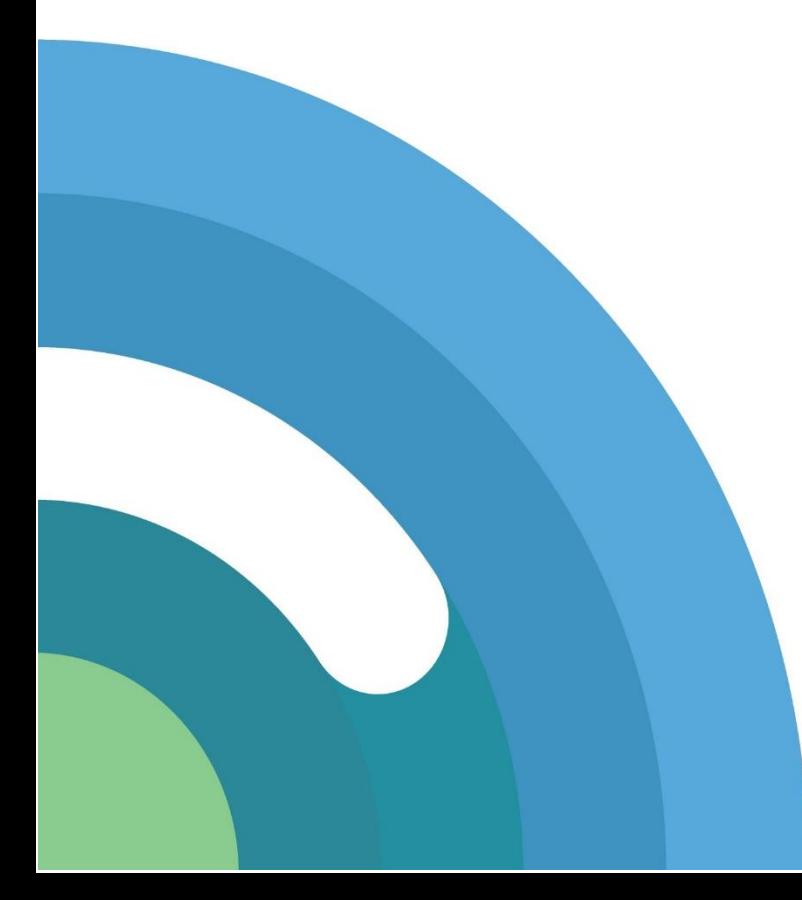

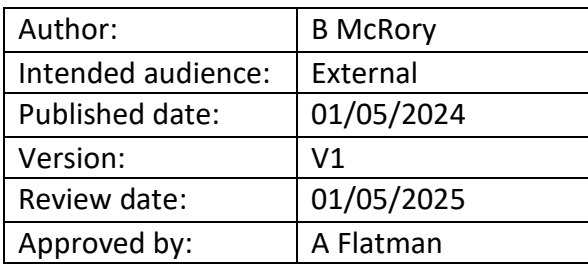

PART OF

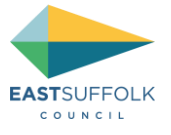

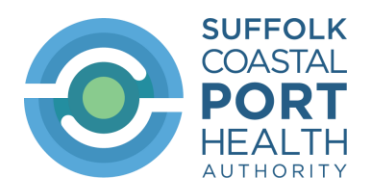

## Contents

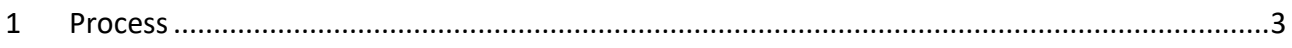

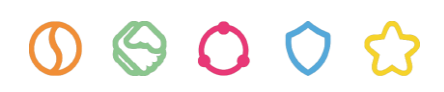

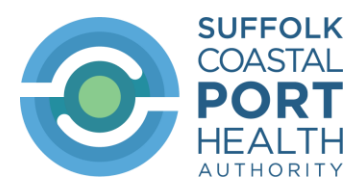

## <span id="page-2-0"></span>1 Process

When creating your IPAFFS declaration for wild caught fishery products which require catch certification you will need to add **ALL** of the IUU information (including the documents) to the CHED-P declaration.

This is done under the '**Documents'** section of the CHED-P declaration.

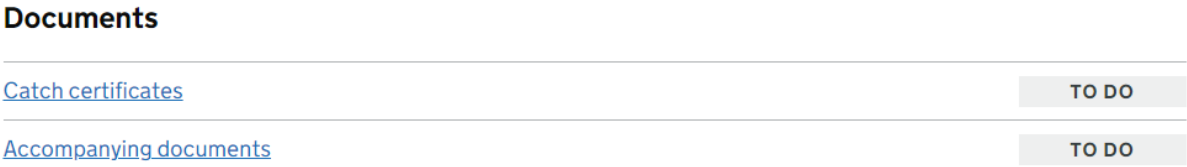

➢ Click on '**Catch certificates'** and tick the appropriate declaration:

### Documents **Catch certificates**

You must add catch certificates for all fish species unless they are exempt from illegal, unreported and unregulated (IUU) fishing controls.

For help with catch certificates, check the guidance on importing or moving fish into the UK (opens in new tab).

 $\blacktriangleright$  If you do not have catch certificates now

### Do you need to add catch certificates?

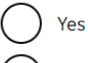

No - all the wild fish in this consignment are exempt from IUU fishing controls

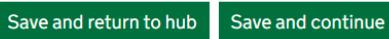

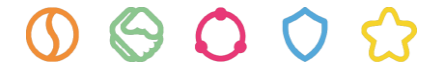

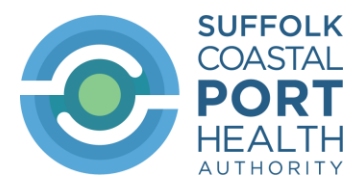

 $\triangleright$  If you tick 'Yes', you will be asked to upload the catch certificates:

### **Documents Upload catch certificates**

You can select up to 10 documents at a time, and up to 100 documents in total. You can include multiple catch certificates in one document.

Each document must be:

- smaller than 10MB
- · a DOC, PDF, XLS, JPEG, PNG or GIF file
- ▶ If you do not have catch certificates now

Select documents to upload

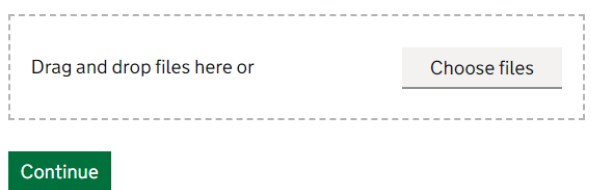

Please note that you can do either of the following:

- Upload each catch certificate as a separate attachment, or
- Upload up to 10 catch certificates in one attachment (if there are more than 10 catch certificates you will need to upload more attachments)

You will then need to state the number of catch certificates in each attachment.

The example below states that there are 3 catch certificates in the attachment:

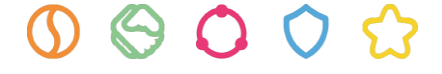

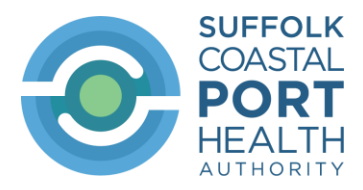

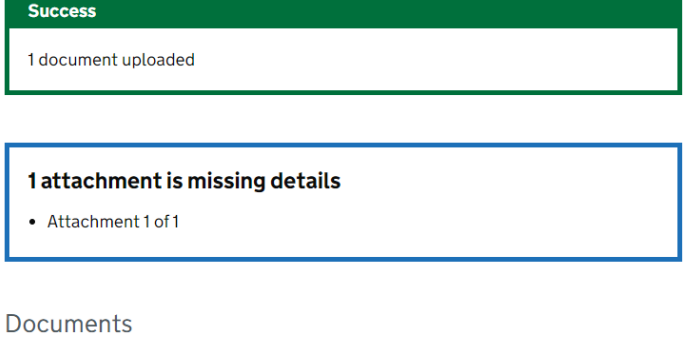

## Manage catch certificates

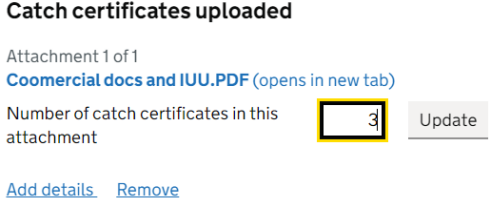

#### > Click on 'Add details'

#### Attachment 1

Coomercial docs and IUU.PDF (opens in new tab)

Number of catch certificates in 3 catch certificates this attachment  $\blacktriangleright$  Change

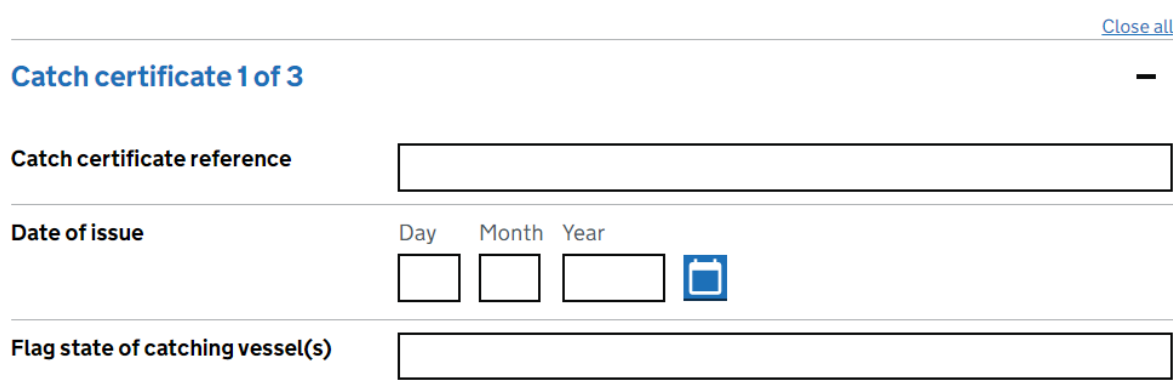

 $00000$ 

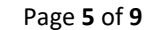

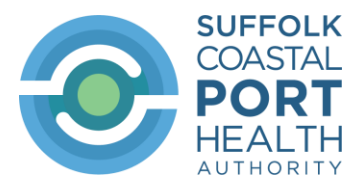

 $\triangleright$  Complete the required information for all the catch certificates – see example below:

#### Catch certificate 1 of 3

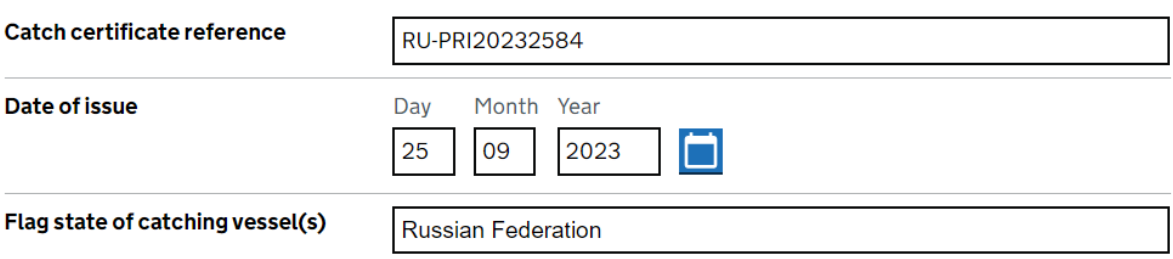

#### Select species being imported under this catch certificate

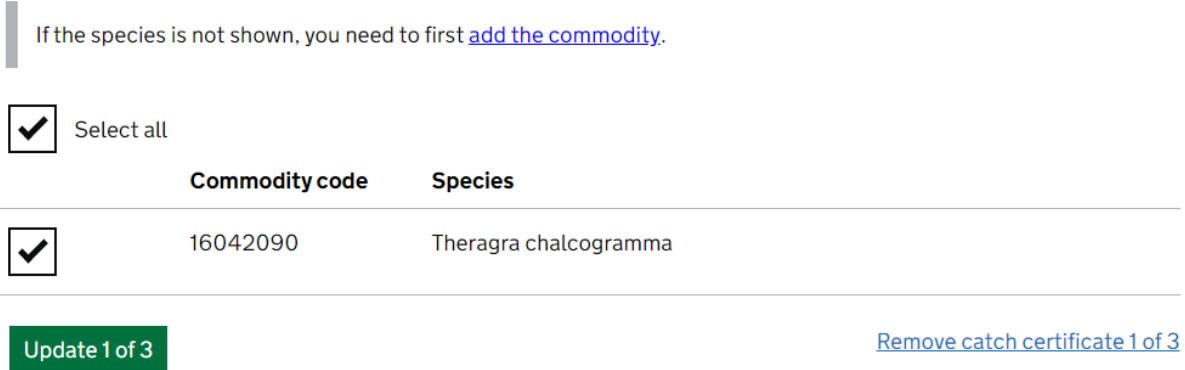

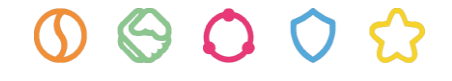

 $\overline{\phantom{0}}$ 

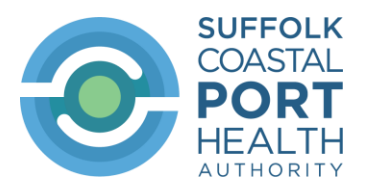

I

#### Catch certificate 2 of 3

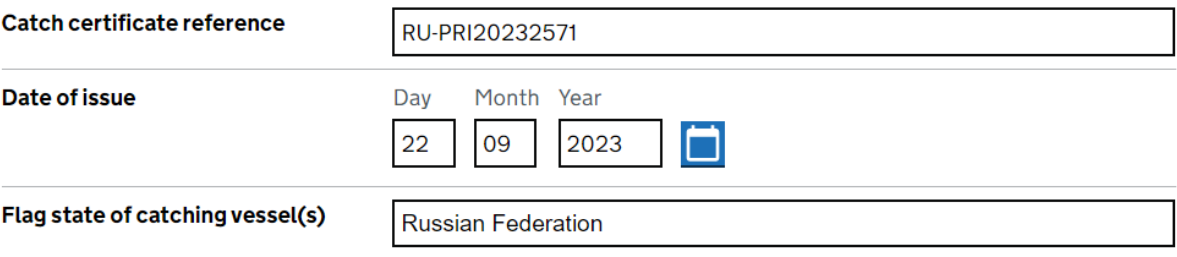

#### Select species being imported under this catch certificate

If the species is not shown, you need to first add the commodity.

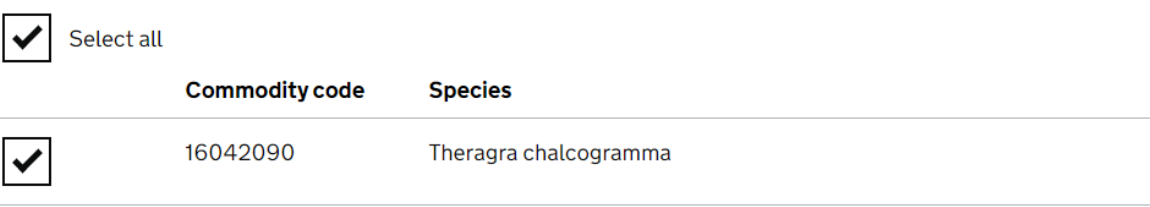

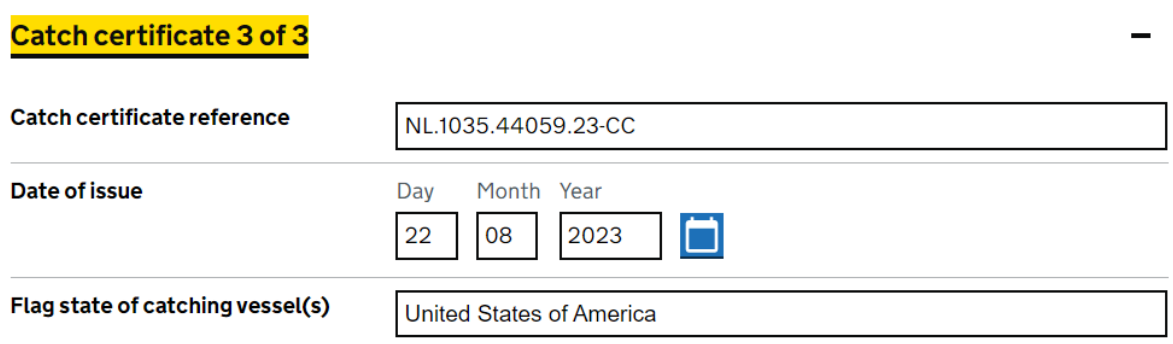

#### Select species being imported under this catch certificate

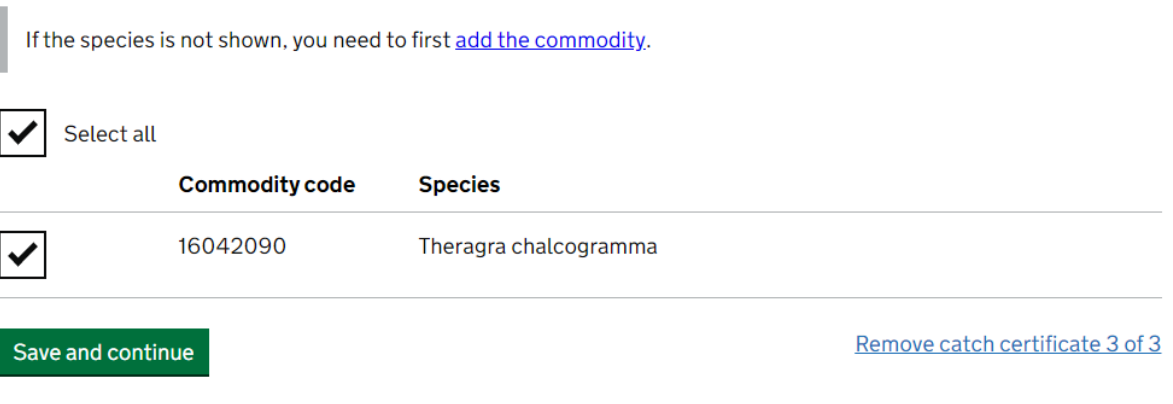

 $0.000$ 

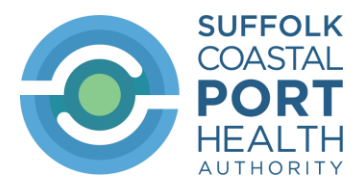

➢ If you have a *Processing Statement* and/or a *Proof of Storage* document the details from these need to be added as '**Accompanying documents'**

#### **Documents**

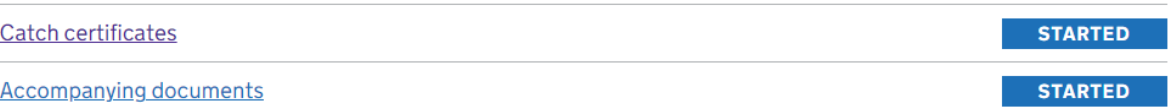

#### **Documents**

## **Accompanying documents**

You must include commercial documentation

▶ Check which documents you should upload

#### **Showing 0 additional documents**

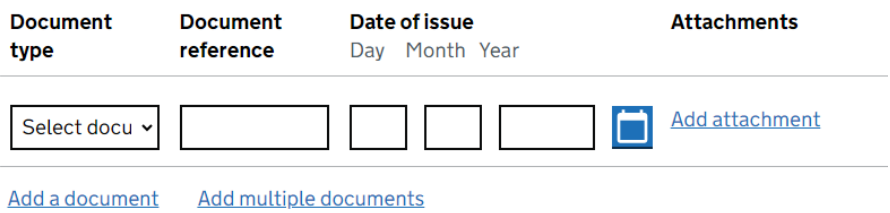

These are the options available under '**Document type'**

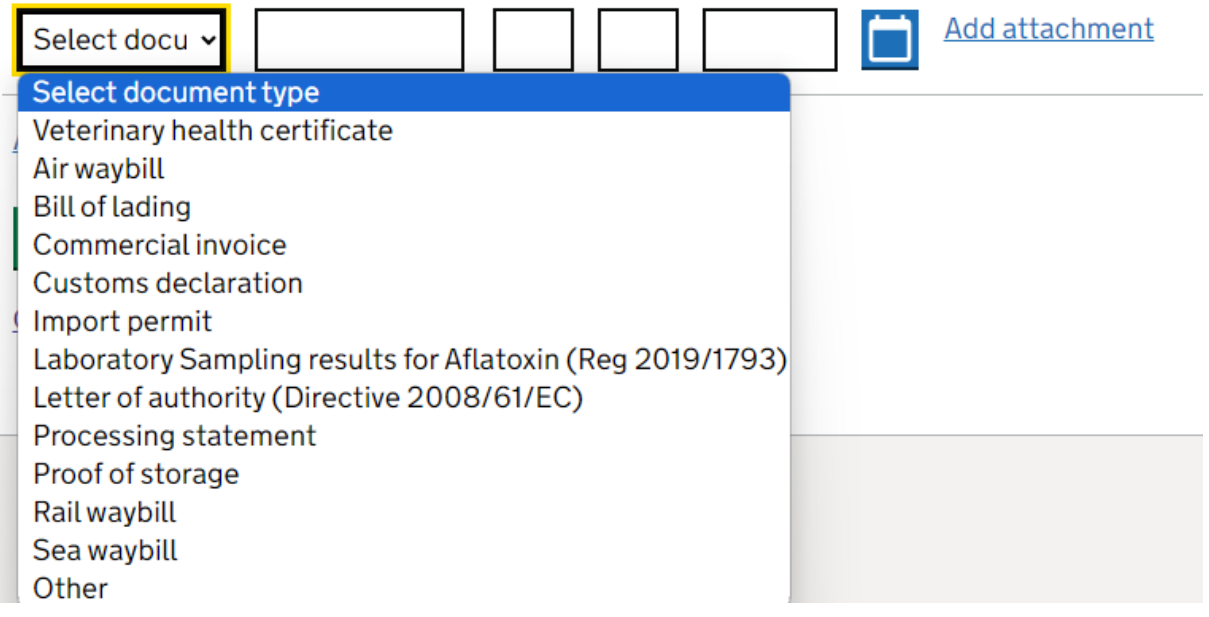

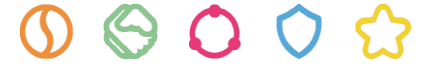

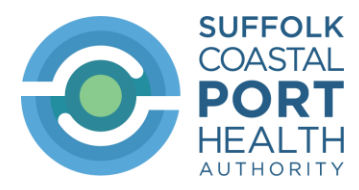

 $\triangleright$  Complete the required information (example below):

## **Documents Accompanying documents**

You must include commercial documentation

▶ Check which documents you should upload

#### Showing 2 additional documents

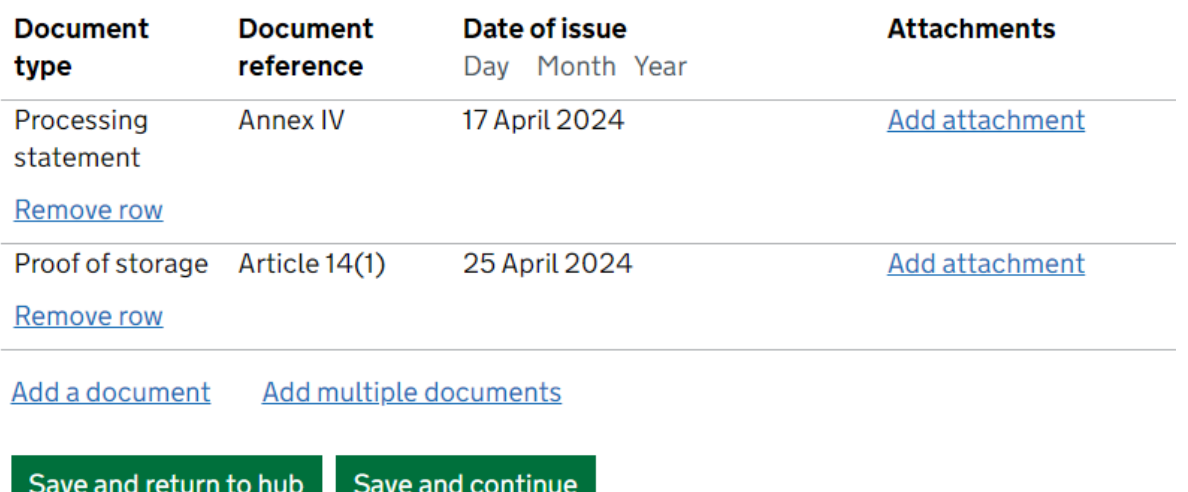

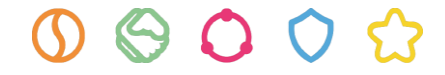